# **AN14163 Bluetooth Direct Test Mode (DTM) Rev. 2.0 — 4 July 2024 Application note**

#### **Document information**

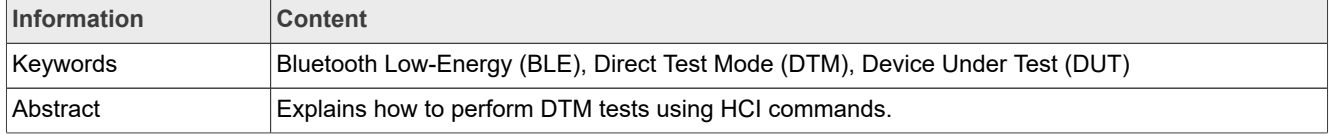

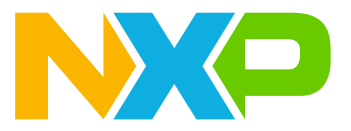

# <span id="page-1-1"></span>**1 About this document**

Direct Test Mode (DTM) is used to control the Device Under Test (DUT) and provide a report back to the Tester. With this mode, the operation of the radio at the physical level, such as Transmission power and receiver sensitivity, Frequency offset and drift, Modulation characteristics, Packet error rate can be tested. More details on DTM are described in the Bluetooth Core Specification, Volume 6, Part F [\[1\].](#page-12-0)

This document explains how to perform DTM tests using HCI commands.

### <span id="page-1-0"></span>**1.1 Supported devices**

This feature is supported by the following devices:

- **•** AW611 [\[2\]](#page-12-1)
- **•** AW690 [\[3\]](#page-12-2)
- **•** IW416 [\[4\]](#page-12-3)
- **•** IW611 [\[5\]](#page-12-4)
- **•** IW612 [\[6\]](#page-12-5)
- **•** IW620 [\[7\]](#page-12-6)
- **•** 88Q9098/88Q9098S [\[8\]](#page-12-7)
- **•** 88W8887 [\[9\]](#page-12-8)
- **•** 88W8897P [\[10\]](#page-12-9)
- **•** 88W8977 [\[11\]](#page-12-10)
- **•** 88W8987 [\[12\]](#page-12-11)
- **•** 88W8997 [\[13\]](#page-12-12)
- **•** 88W909[8\[14\]](#page-12-13)

*Note: In the following sections, the supported devices may be referred to as "Wireless SoC".*

## <span id="page-1-2"></span>**1.2 Notation conventions**

This document employs the following notation conventions:

**•** Commands and examples of command outputs are shown in paragraphs with grey background color

This is an example of command

- **•** Terms related to commands use a monospace font:
	- **–** parameter
	- **–** option
	- **–** command name
- **•** File names, directory names and paths are shown in *italics:*
	- **–** *<file name>.<extension>*
	- **–** *<directory>*
	- **–** *path/to/directory/and/file*

## <span id="page-2-1"></span>**2 Setup**

The following hardware is required to perform DTM tests:

- **•** Laptop
- **•** Bluetooth RF Tester
- **•** NXP DUT
- **•** RS232 cable/RF cable

[Figure 1](#page-2-0) shows the general setup structure for DTM testing.

<span id="page-2-0"></span>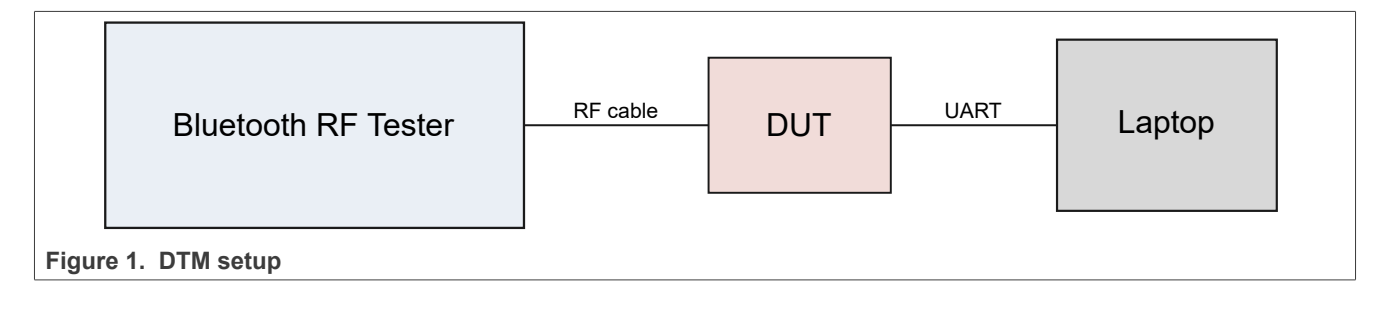

## <span id="page-3-0"></span>**3 Commands**

In order to perform DTM, HCI commands are used. The commands are:

- **•** HCI\_LE\_Transmitter\_Test
- **•** HCI\_LE\_Receiver\_Test
- **•** HCI\_LE\_Test\_End

## <span id="page-4-2"></span>**3.1 HCI\_LE\_Transmitter\_Test**

This command is used to start a test where the DUT generates test reference packets at a fixed interval.

Syntax:

hcitool -i hci0 cmd 08 <OCF> <TX Channel> <Test Data Length> <Packet Payload>  $<$ PHY $>$ 

[Table 1](#page-4-0) and [Table 2](#page-4-1) provide information about the command and return parameters.

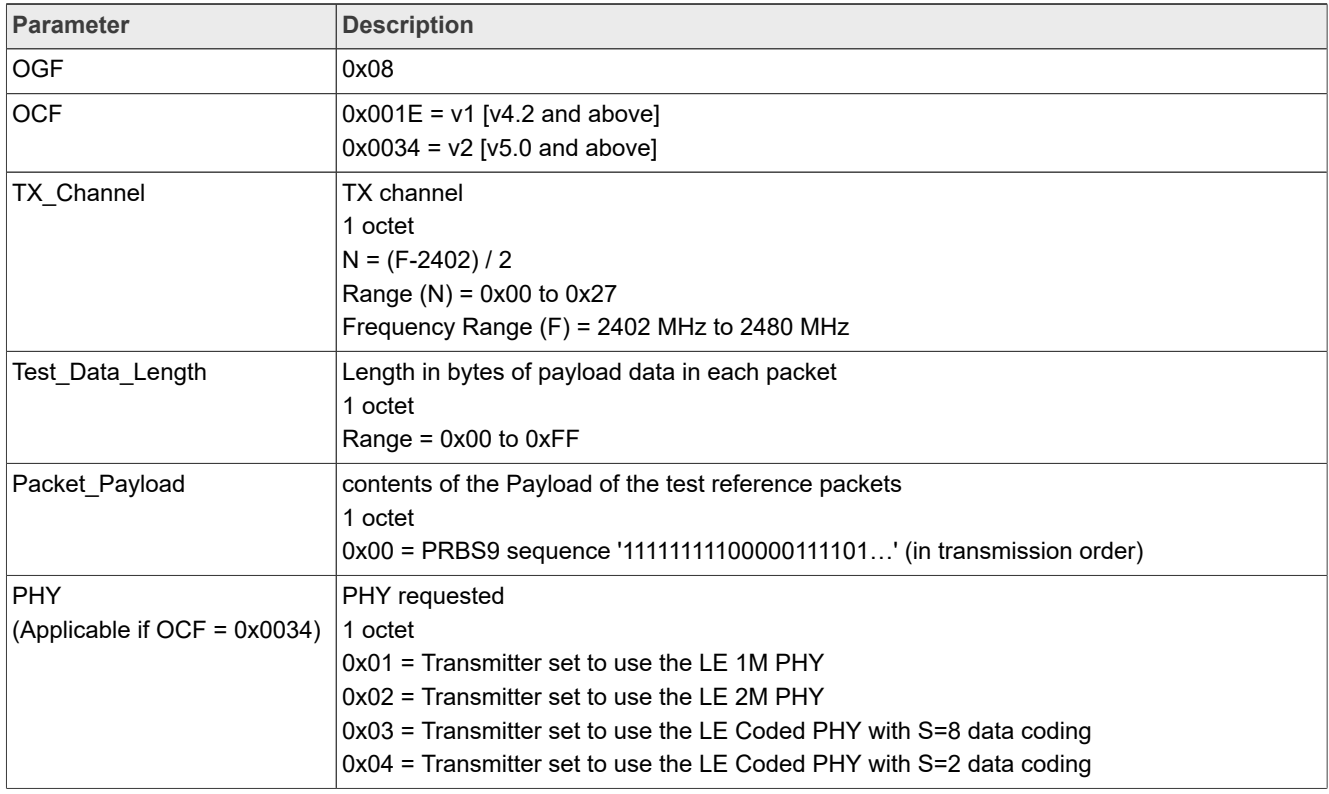

## <span id="page-4-0"></span>Table 1. HCI LE Transmitter Test command

#### <span id="page-4-1"></span>**Table 2. Return Parameters**

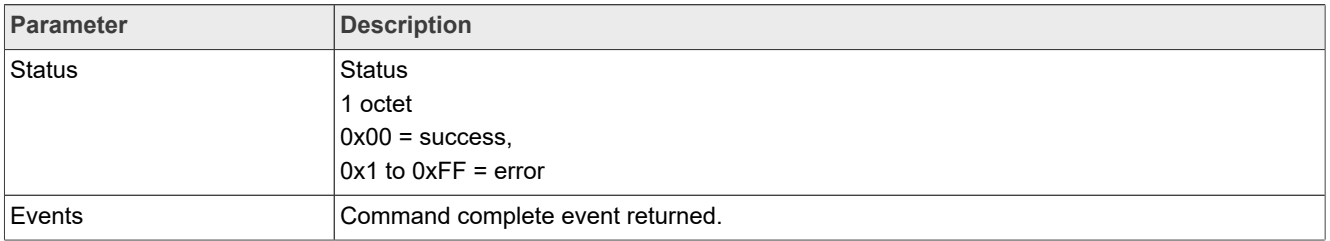

## <span id="page-5-2"></span>**3.2 HCI\_LE\_Receiver\_Test**

This command is used to start a test where the DUT receives test reference packets at a fixed interval. The tester generates the test reference packets. There are two versions of this command with differing parameters.

Syntax:

hcitool -i hci0 cmd 08 <OCF> <RX Channel> <PHY> <Modulation Index>

[Table 3](#page-5-0) and [Table 4](#page-5-1) provide information about the command and return parameters.

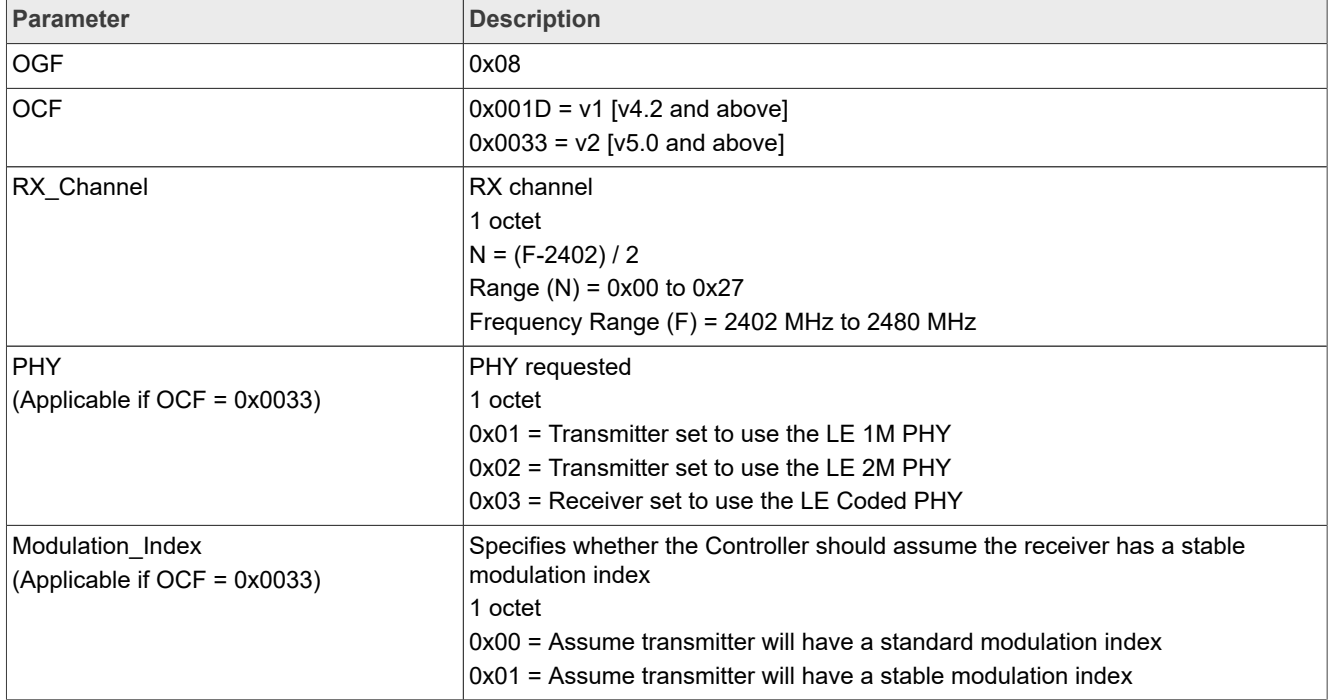

<span id="page-5-0"></span>**Table 3. HCI\_LE\_Receiver\_Test command**

#### <span id="page-5-1"></span>**Table 4. Return Parameters**

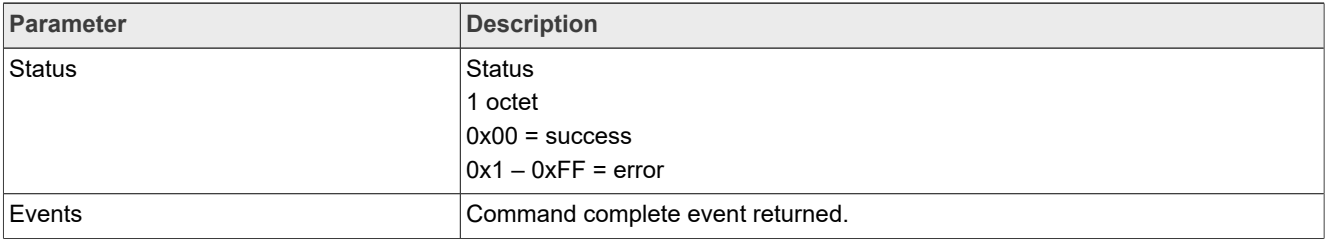

## <span id="page-6-2"></span>**3.3 HCI\_LE\_Test\_End**

### This command is used to stop a DTM test.

#### Syntax:

hcitool -i hci0 cmd 08 1F

[Table 5](#page-6-0) and [Table 6](#page-6-1) provide information about the command and return parameters.

#### <span id="page-6-0"></span>**Table 5.  HCI\_LE\_Test\_End command**

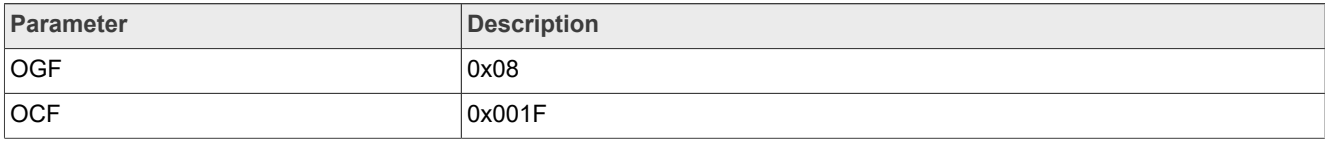

#### <span id="page-6-1"></span>**Table 6. Return Parameters**

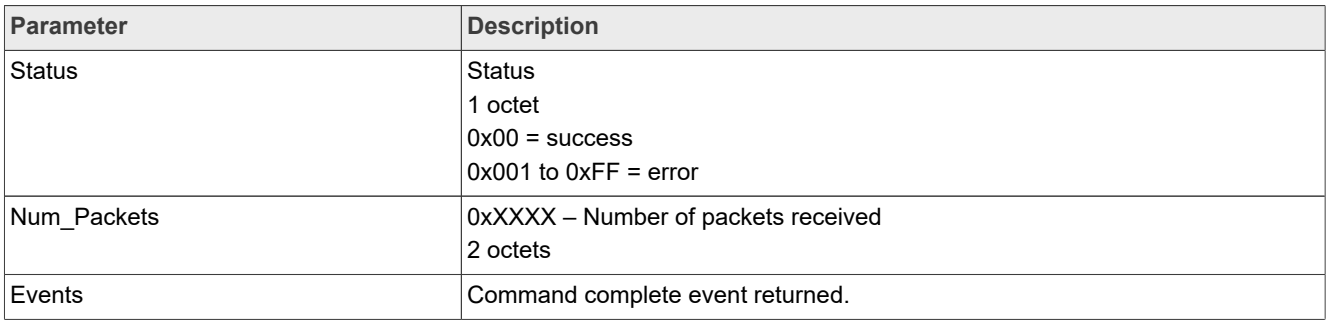

# <span id="page-7-0"></span>**4 Examples**

This section provides DTM tests examples.

## <span id="page-8-0"></span>**4.1 LE transmitter test**

This example shows how to test LE TX.

**Step 1 –** Set up the test environment.

**Step 2 –** Load the drivers and firmware onto the DUT.

**Step 3 –** Check if the Bluetooth interface is UP RUNNING on DUT.

hciconfig -a

Example output:

```
hci0: Type: Primary Bus: UART
         BD Address: 88:88:88:88:88:88 ACL MTU: 1021:7 SCO MTU: 120:6
         UP RUNNING
         RX bytes:1513 acl:0 sco:0 events:92 errors:0
         TX bytes:1282 acl:0 sco:0 commands:92 errors:0
```
In the following steps, the Bluetooth interface, hci0 is used.

**Step 4 –** Connect DUT to spectrum analyzer

**Step 5 –** Configure spectrum analyzer

**Step 6 –** Start the LE transmit test with appropriate parameters.

Syntax:

```
hcitool -i hci0 cmd 08 <OCF> <TX Channel> <Test Data Length> <Packet Payload>
 <PHY>
```
Example command:

- **•** OGF = 08
- **•** OCF = 34
- **•** TX\_Channel = 00 // 2402 MHz
- **•** Test\_Data\_Length = FF
- **•** Packet\_Payload = 00 // PRBS9 sequence
- **•** PHY = 02 // LE 2M PHY

hcitool -i hci0 cmd 08 34 00 ff 00 02

Example output:

```
< HCI Command: ogf 0x08, ocf 0x0034, plen 4
  00 FF 00 02
> HCI Event: 0x0e plen 4
  01 34 20 00
```
**Step 7 –** Stop the test.

hcitool -i hci0 cmd 08 1F

#### Example output:

```
< HCI Command: ogf 0x08, ocf 0x001f, plen 0
> HCI Event: 0x0e plen 6
 01 1F 20 00 00 00
```
## <span id="page-10-0"></span>**4.2 LE Receiver test**

This example shows how to test LE RX.

**Step 1 –** Set up the test environment.

**Step 2 –** Load the drivers and firmware onto the DUT.

**Step 3 –** Check if the Bluetooth interface is UP RUNNING on DUT.

hciconfig -a

Example output:

```
hci0: Type: Primary Bus: UART
         BD Address: 88:88:88:88:88:88 ACL MTU: 1021:7 SCO MTU: 120:6
         UP RUNNING
         RX bytes:1513 acl:0 sco:0 events:92 errors:0
         TX bytes:1282 acl:0 sco:0 commands:92 errors:0
```
In the following steps, the Bluetooth interface, hci0 is used.

**Step 4 –** Connect DUT to spectrum analyzer

**Step 5 –** Configure spectrum analyzer

**Step 6 –** Start LE receive the appropriate HCI\_LE\_Reciever\_test command.

Syntax:

hcitool -i hci0 cmd 08 <OCF> <RX Channel> <PHY> <Modulation Index>

Example command:

- **•** OGF = 08
- **•** OCF = 33
- **•** RX\_Channel = 00 // 2402 MHz
- **•** PHY = 02 // LE 2M PHY
- Modulation Index = 00 // Standard modulation

hcitool -i hci0 cmd 08 33 00 02 00

Example output:

```
< HCI Command: ogf 0x08, ocf 0x0033, plen 3
  00 02 00
> HCI Event: 0x0e plen 4
  01 33 20 00
```
#### **Step 7 –** Stop LE test.

hcitool -i hci0 cmd 08 1F

Example output:

```
< HCI Command: ogf 0x08, ocf 0x001f, plen 0
> HCI Event: 0x0e plen 6
  01 1F 20 00 00 00
```
# <span id="page-11-1"></span>**5 Acronyms and abbreviations**

<span id="page-11-0"></span>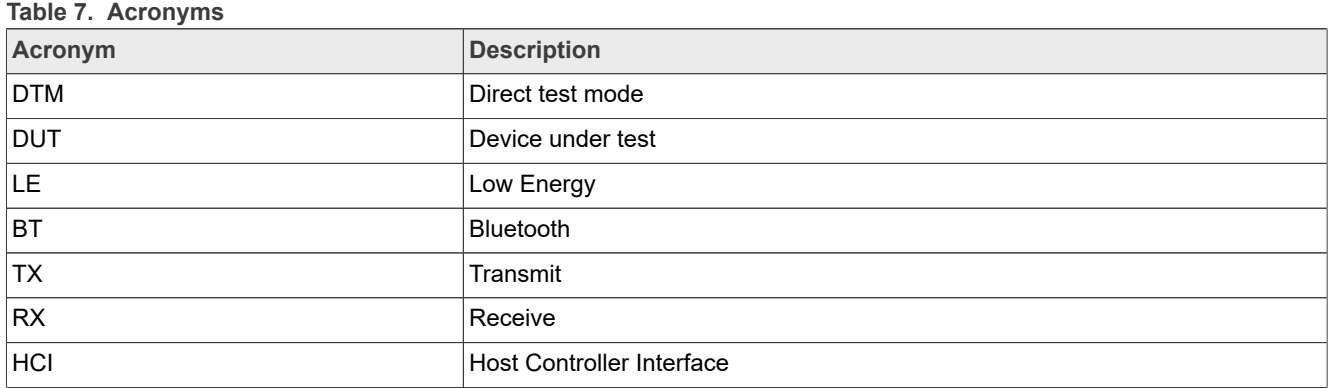

## <span id="page-12-14"></span>**6 References**

- <span id="page-12-0"></span>[1] Specification - Bluetooth Core 5.3 specification ([link\)](https://www.bluetooth.org/DocMan/handlers/DownloadDoc.ashx?doc_id=521059)
- <span id="page-12-1"></span>[2] Webpage - AW611: 2.4/5 GHz Dual-Band 1x1 Wi-Fi® 6 (802.11ax) + Bluetooth® 5.2 Automotive Solution [\(link](https://www.nxp.com/pages/2-4-5-ghz-dual-band-1x1-wi-fi-6-802-11ax-plus-bluetooth-5-2-automotive-solution:AW611))
- <span id="page-12-2"></span>[3] Webpage - AW690: Wi-Fi® 6 1x1 Concurrent Dual Wi-Fi (CDW) and Bluetooth® 5.3 Combo SoC (<u>link</u>)
- <span id="page-12-3"></span>[4] Webpage - IW416: 2.4/5 GHz Dual-Band 1x1 Wi-Fi® 4 (802.11n) + Bluetooth® 5.2 Solution (<u>link</u>)
- <span id="page-12-4"></span>[5] Webpage - IW611: 2.4/5 GHz Dual-Band 1x1 Wi-Fi<sup>®</sup> 6 (802.11ax) + Bluetooth<sup>®</sup> 5.2 Solution (<u>link</u>)
- <span id="page-12-5"></span>[6] Webpage - IW612: 2.4/5 GHz Dual-Band 1x1 Wi-Fi® 6 (802.11ax) + Bluetooth® 5.2 + 802.15.4 Tri-radio Solution [\(link](https://www.nxp.com/pages/2-4-5-ghz-dual-band-1x1-wi-fi-6-802-11ax-plus-bluetooth-5-2-plus-802-15-4-tri-radio-solution:IW612))
- <span id="page-12-6"></span>[7] Webpage - IW620: 2.4/5 GHz Dual-Band 2x2 Wi-Fi® 6 (802.11ax) + Bluetooth® 5.1 Solution (<u>link</u>)
- <span id="page-12-7"></span>[8] Webpage - 88Q9098/88Q9098S: 2.4/5 GHz Dual-Band 2x2 Wi-Fi® 6 (802.11ax) + Bluetooth® 5.3 Automotive Solution ([link\)](https://www.nxp.com/products/wireless-connectivity/wi-fi-plus-bluetooth-plus-802-15-4/2-4-5-ghz-dual-band-2x2-wi-fi-6-802-11ax-plus-bluetooth-5-3-automotive-solution:88Q9098)
- <span id="page-12-8"></span>[9] Webpage - 88W8887: 1x1 Dual-band Wi-Fi® 5 (802.11ac) and Bluetooth®5.2 Combo Solution (<u>link</u>)
- <span id="page-12-9"></span>[10] Webpage - 88W8897P: (Automotive): 2.4/5 GHz Dual-Band 2x2 Wi-Fi® 5 (802.11ac) + Bluetooth® 5 Solution [\(link](https://www.nxp.com/products/wireless-connectivity/wi-fi-plus-bluetooth-plus-802-15-4/88w8897p-automotive-2-4-5-ghz-dual-band-2x2-wi-fi-5-802-11ac-plus-bluetooth-5-solution:88W8897P))
- <span id="page-12-10"></span>[11] Webpage - 88W8977: 2.4/5 GHz Dual-Band 1x1 Wi-Fi<sup>®</sup> 4 (802.11n) + Bluetooth<sup>®</sup> 5.2 Solution (<u>link</u>)
- <span id="page-12-11"></span>[12] Webpage - 88W8987: 2.4/5 GHz Dual-Band 1x1 Wi-Fi<sup>®</sup> 5 (802.11ac) + Bluetooth<sup>®</sup> 5.2 Solution (<u>link</u>)
- <span id="page-12-12"></span>[13] Webpage - 88W8997: 2.4/5 GHz Dual-Band 2x2 Wi-Fi<sup>®</sup> 5 (802.11ac) + Bluetooth<sup>®</sup> 5.3 Solution (<u>link</u>)
- <span id="page-12-13"></span>[14] Webpage - 88W9098: 2.4/5 GHz Dual-Band 2x2 Wi-Fi® 6 (802.11ax) + Bluetooth® 5.3 (<u>link</u>)

## <span id="page-13-0"></span>**7 Note about the source code in the document**

The example code shown in this document has the following copyright and BSD-3-Clause license:

Copyright 2024 NXP Redistribution and use in source and binary forms, with or without modification, are permitted provided that the following conditions are met:

- 1. Redistributions of source code must retain the above copyright notice, this list of conditions and the following disclaimer.
- 2. Redistributions in binary form must reproduce the above copyright notice, this list of conditions and the following disclaimer in the documentation and/or other materials must be provided with the distribution.
- 3. Neither the name of the copyright holder nor the names of its contributors may be used to endorse or promote products derived from this software without specific prior written permission.

THIS SOFTWARE IS PROVIDED BY THE COPYRIGHT HOLDERS AND CONTRIBUTORS "AS IS" AND ANY EXPRESS OR IMPLIED WARRANTIES, INCLUDING, BUT NOT LIMITED TO, THE IMPLIED WARRANTIES OF MERCHANTABILITY AND FITNESS FOR A PARTICULAR PURPOSE ARE DISCLAIMED. IN NO EVENT SHALL THE COPYRIGHT HOLDER OR CONTRIBUTORS BE LIABLE FOR ANY DIRECT, INDIRECT, INCIDENTAL, SPECIAL, EXEMPLARY, OR CONSEQUENTIAL DAMAGES (INCLUDING, BUT NOT LIMITED TO, PROCUREMENT OF SUBSTITUTE GOODS OR SERVICES; LOSS OF USE, DATA, OR PROFITS; OR BUSINESS INTERRUPTION) HOWEVER CAUSED AND ON ANY THEORY OF LIABILITY, WHETHER IN CONTRACT, STRICT LIABILITY, OR TORT (INCLUDING NEGLIGENCE OR OTHERWISE) ARISING IN ANY WAY OUT OF THE USE OF THIS SOFTWARE, EVEN IF ADVISED OF THE POSSIBILITY OF SUCH DAMAGE.

# <span id="page-14-1"></span>**8 Revision history**

<span id="page-14-0"></span>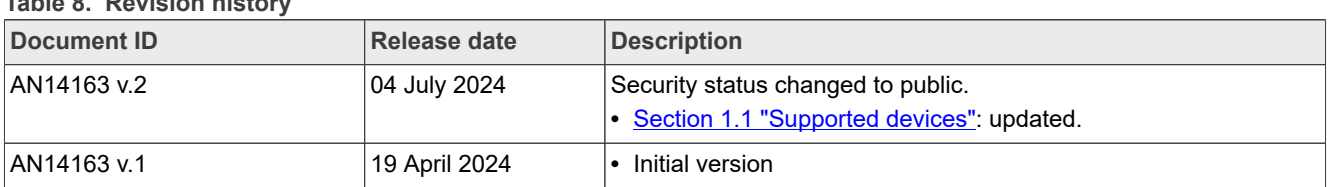

## **Table 8. Revision history**

# <span id="page-15-0"></span>**Legal information**

## **Definitions**

**Draft** — A draft status on a document indicates that the content is still under internal review and subject to formal approval, which may result in modifications or additions. NXP Semiconductors does not give any representations or warranties as to the accuracy or completeness of information included in a draft version of a document and shall have no liability for the consequences of use of such information.

## **Disclaimers**

**Limited warranty and liability** — Information in this document is believed to be accurate and reliable. However, NXP Semiconductors does not give any representations or warranties, expressed or implied, as to the accuracy or completeness of such information and shall have no liability for the consequences of use of such information. NXP Semiconductors takes no responsibility for the content in this document if provided by an information source outside of NXP Semiconductors.

In no event shall NXP Semiconductors be liable for any indirect, incidental, punitive, special or consequential damages (including - without limitation lost profits, lost savings, business interruption, costs related to the removal or replacement of any products or rework charges) whether or not such damages are based on tort (including negligence), warranty, breach of contract or any other legal theory.

Notwithstanding any damages that customer might incur for any reason whatsoever, NXP Semiconductors' aggregate and cumulative liability towards customer for the products described herein shall be limited in accordance with the Terms and conditions of commercial sale of NXP **Semiconductors** 

**Right to make changes** — NXP Semiconductors reserves the right to make changes to information published in this document, including without limitation specifications and product descriptions, at any time and without notice. This document supersedes and replaces all information supplied prior to the publication hereof.

**Applications** — Applications that are described herein for any of these products are for illustrative purposes only. NXP Semiconductors makes no representation or warranty that such applications will be suitable for the specified use without further testing or modification.

Customers are responsible for the design and operation of their applications and products using NXP Semiconductors products, and NXP Semiconductors accepts no liability for any assistance with applications or customer product design. It is customer's sole responsibility to determine whether the NXP Semiconductors product is suitable and fit for the customer's applications and products planned, as well as for the planned application and use of customer's third party customer(s). Customers should provide appropriate design and operating safeguards to minimize the risks associated with their applications and products.

NXP Semiconductors does not accept any liability related to any default, damage, costs or problem which is based on any weakness or default in the customer's applications or products, or the application or use by customer's third party customer(s). Customer is responsible for doing all necessary testing for the customer's applications and products using NXP Semiconductors products in order to avoid a default of the applications and the products or of the application or use by customer's third party customer(s). NXP does not accept any liability in this respect.

**Terms and conditions of commercial sale** — NXP Semiconductors products are sold subject to the general terms and conditions of commercial sale, as published at https://www.nxp.com/profile/terms, unless otherwise agreed in a valid written individual agreement. In case an individual agreement is concluded only the terms and conditions of the respective agreement shall apply. NXP Semiconductors hereby expressly objects to applying the customer's general terms and conditions with regard to the purchase of NXP Semiconductors products by customer.

**Suitability for use in automotive applications** — This NXP product has been qualified for use in automotive applications. If this product is used by customer in the development of, or for incorporation into, products or services (a) used in safety critical applications or (b) in which failure could lead to death, personal injury, or severe physical or environmental damage (such products and services hereinafter referred to as "Critical Applications"), then customer makes the ultimate design decisions regarding its products and is solely responsible for compliance with all legal, regulatory, safety, and security related requirements concerning its products, regardless of any information or support that may be provided by NXP. As such, customer assumes all risk related to use of any products in Critical Applications and NXP and its suppliers shall not be liable for any such use by customer. Accordingly, customer will indemnify and hold NXP harmless from any claims, liabilities, damages and associated costs and expenses (including attorneys' fees) that NXP may incur related to customer's incorporation of any product in a Critical Application.

**Export control** — This document as well as the item(s) described herein may be subject to export control regulations. Export might require a prior authorization from competent authorities.

**Translations** — A non-English (translated) version of a document, including the legal information in that document, is for reference only. The English version shall prevail in case of any discrepancy between the translated and English versions.

**Security** — Customer understands that all NXP products may be subject to unidentified vulnerabilities or may support established security standards or specifications with known limitations. Customer is responsible for the design and operation of its applications and products throughout their lifecycles to reduce the effect of these vulnerabilities on customer's applications and products. Customer's responsibility also extends to other open and/or proprietary technologies supported by NXP products for use in customer's applications. NXP accepts no liability for any vulnerability. Customer should regularly check security updates from NXP and follow up appropriately. Customer shall select products with security features that best meet rules, regulations, and standards of the intended application and make the ultimate design decisions regarding its products and is solely responsible for compliance with all legal, regulatory, and security related requirements concerning its products, regardless of any information or support that may be provided by NXP.

NXP has a Product Security Incident Response Team (PSIRT) (reachable at [PSIRT@nxp.com](mailto:PSIRT@nxp.com)) that manages the investigation, reporting, and solution release to security vulnerabilities of NXP products.

**NXP B.V.** — NXP B.V. is not an operating company and it does not distribute or sell products.

## **Trademarks**

Notice: All referenced brands, product names, service names, and trademarks are the property of their respective owners.

**NXP** — wordmark and logo are trademarks of NXP B.V.

**Bluetooth** — the Bluetooth wordmark and logos are registered trademarks owned by Bluetooth SIG, Inc. and any use of such marks by NXP Semiconductors is under license.

# **Tables**

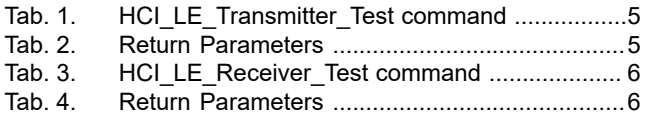

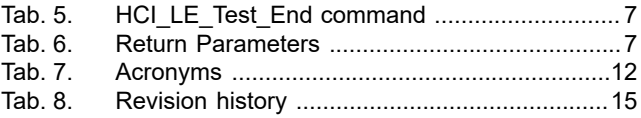

# **Figures**

[Fig. 1.](#page-2-0) [DTM setup .........................................................3](#page-2-0)

## **Contents**

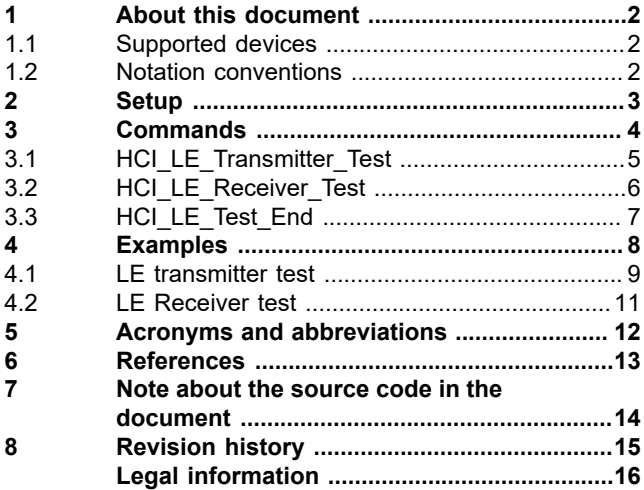

Please be aware that important notices concerning this document and the product(s) described herein, have been included in section 'Legal information'.

**© 2024 NXP B.V. All rights reserved.**

For more information, please visit: https://www.nxp.com [Document feedback](https://www.nxp.com/pages/technical-documentation-feedback:WF-TECHNICAL-DOCUMENTATION-FEEDBACK)

**Date of release: 4 July 2024 Document identifier: AN14163**